**INCT** 

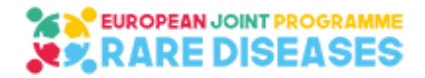

## **EJP RD**

## **European Joint Programme on Rare Diseases**

H2020-SC1-2018-Single-Stage-RTD SC1-BHC-04-2018 Rare Disease European Joint Programme Cofund

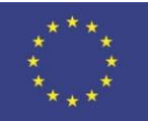

Grant agreement number 825575

## **Resources Webinar Online**

# **Videos & Presentations Access**

**The video recordings and presentations are available to the persons who registered.** 

**Please follow the below steps to get access**

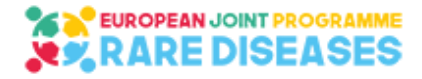

### **A.Purpose**

The videos and presentations are hosted in a secured SharePoint site in the EJP RD online environment.

By following the below steps, you will have an access allowing to watch:

- watch the video recordings;
- consult and download the presentations.

## **B.Access to Resources**

**1/ An email**, (in the language of your country) **sent** from "invites@microsoft.com" **to the email you have used to register** will **invite you** to the EJP-RD environment. **Click on "Accept invitation"** OR **"Get Started"** and follow the instructions.

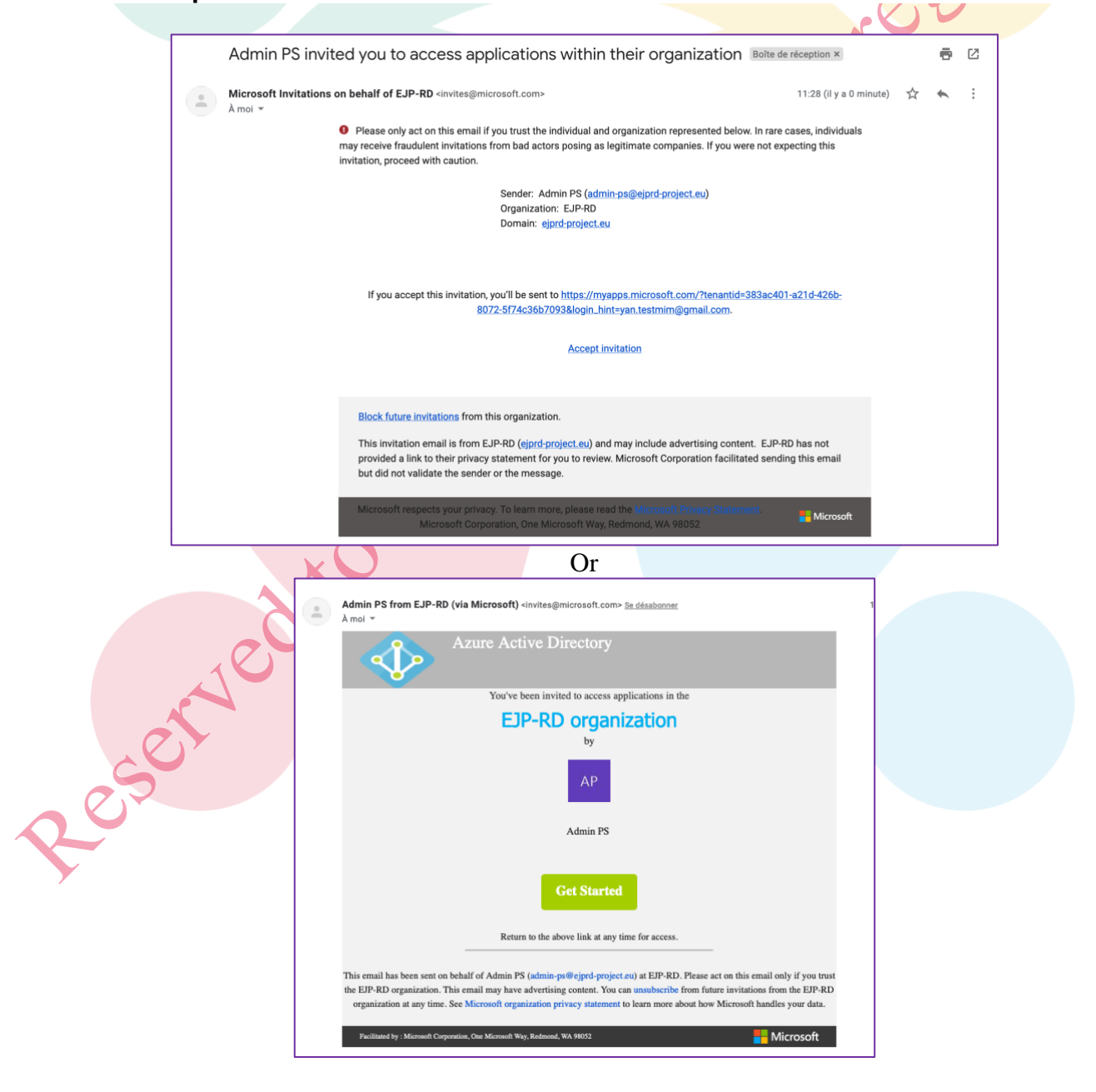

#### **2/ If you already have a Microsoft account with the registration email, you will be invited to Sign in. Otherwise, you will be invited to create one with it:**

**2.1/** your registration email will be displayed, click on next

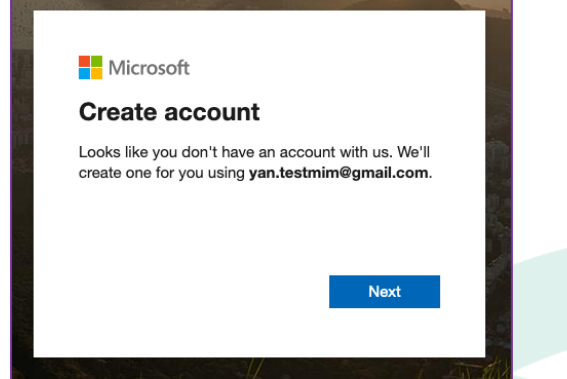

2.3/ You may be asked to indicate your Country and a Birthdate:

#### **2.2/** Create a Password:

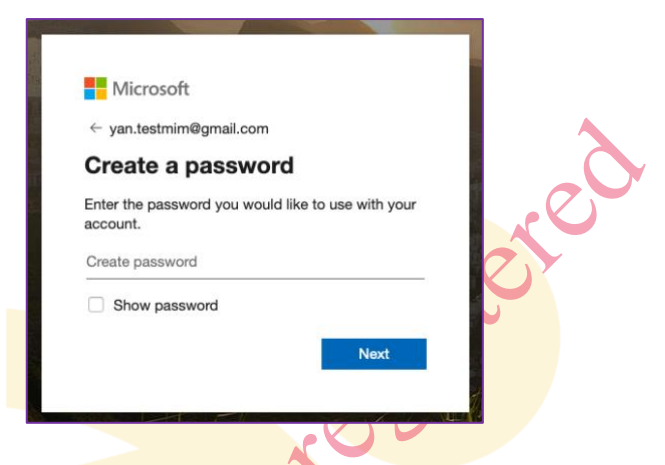

**2.4/** You will receive a code on your email, you need to enter it:

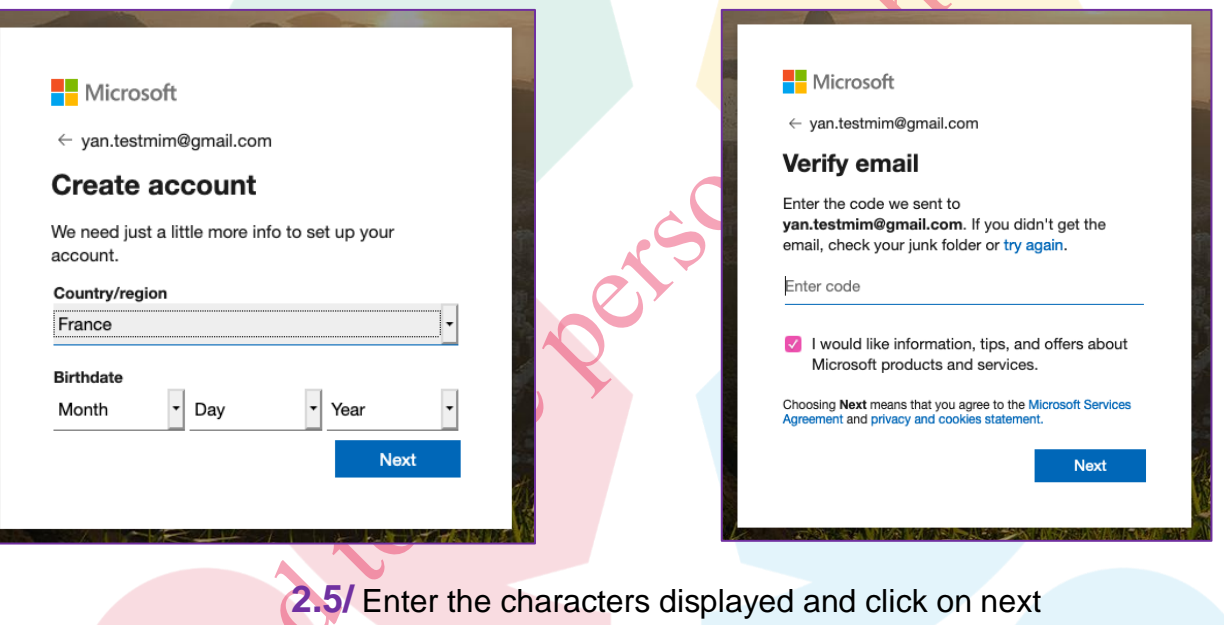

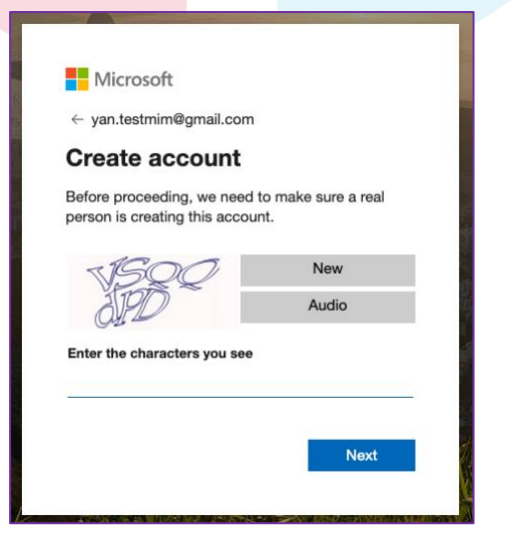

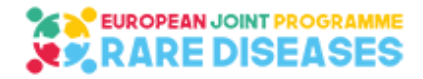

#### **3/ Review and Accept the permissions**

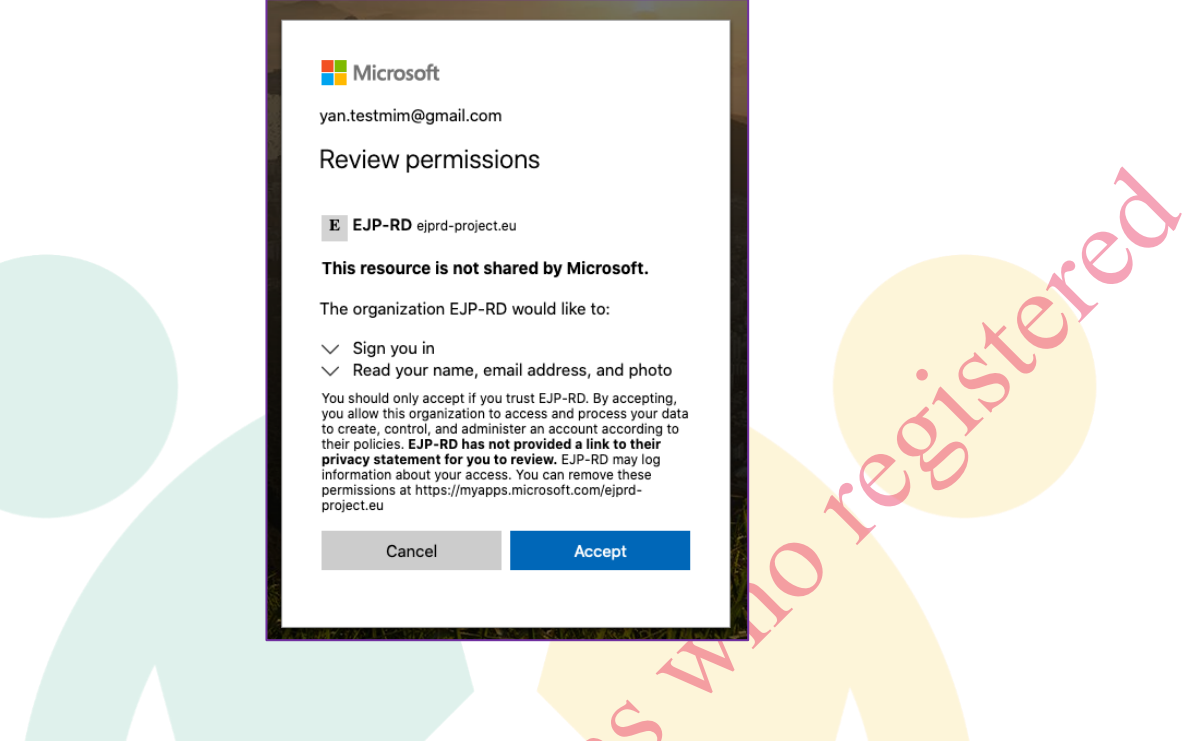

**4/ Connect to the Secured Website**

**4.1/ Click on (or copy this address and paste it in your internet browser)**:

**https://ejprd.sharepoint.com/sites/EJPRD-Resources-Webinar**

#### **4.2/ Sign in using your registration email and your password**

**For information:** you may receive an automatic email as well from "admin-ps@ejprd-project.eu" notifying you that you have been added to the "FAIR Initiatives convergence" group. **Please ignore it** as the other displayed functionalities have been disabled.

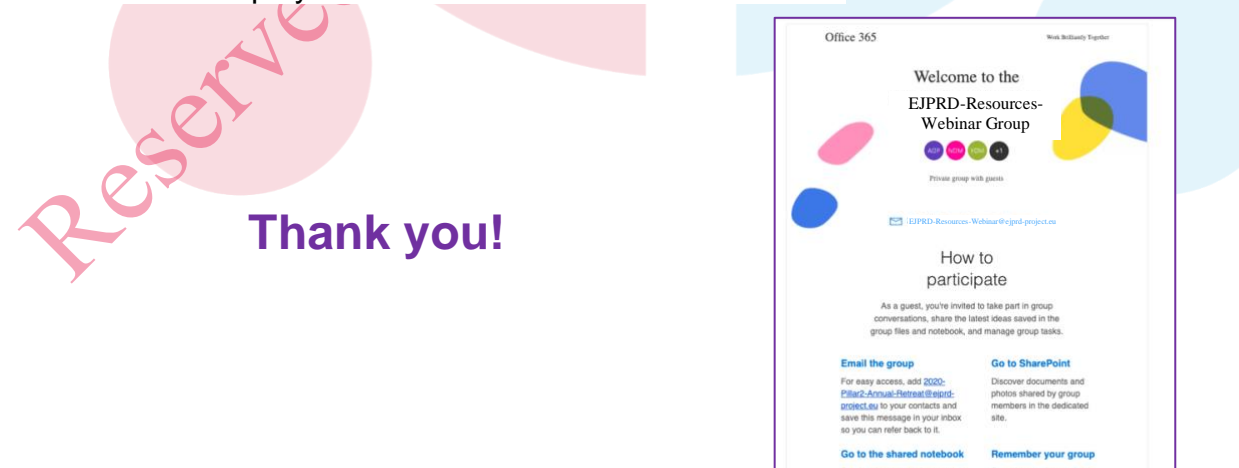